## **CALLINGALL 2023HSGRADS!**

**INTERESTS** 

**SKILLS** 

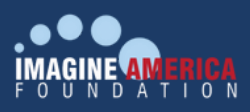

**HOWTOAPPLY FOR THE IMAGINE AMERICA SCHOLARSHIP**

**EDUCATION** 

CAREER

**Create Your Free Account:** Step one is to create your free account with Imagine America, here:

**<https://www.iafportal.org/user/register>**

Once you've created your account, click on "apply for scholarships"

Find the campus you wish to attend and click on the link. Then click the red button "Apply Here"

Complete the application and select submit. Then watch the Financial Literacy video and click the red "Submit & Complete" button.

That's it! Now your application is<br>pending review by the counselor<br>you indicated on your application pending review by the counselor you indicated on your application. They will automatically receive notification with steps on how to nominate you for the scholarship.

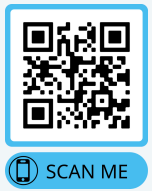

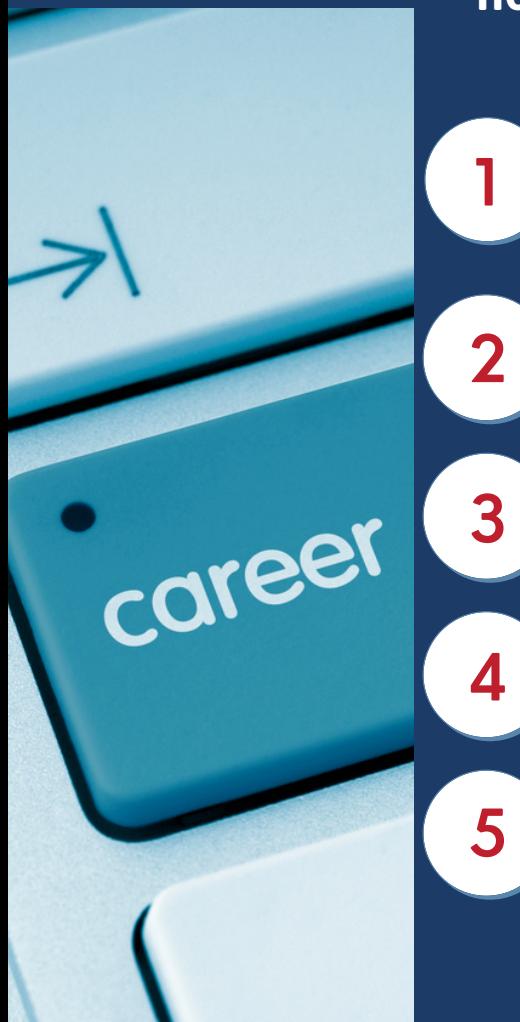